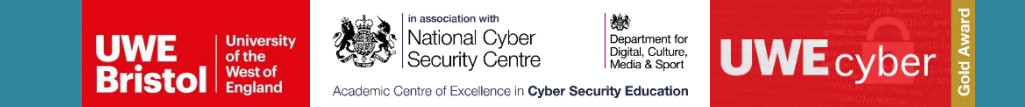

- **Zeinab Rezaeifar**
- **Lecturer in Cyber Security**
- **Zeinab.Rezaeifar@uwe.ac.uk**
	- 5 January 2023

## ACE CSE TRAINING THE TEACHERS

### Why Cybersecurity is important

- Increasing cyber crime
	- Cyber crime reaches to £2 trillion in 2019 [1].
- Connecting everything to Internet
- Cost of Cyber Risks
	- It will be reached to £10.5 trillion by 2025 [2].
- Security of data

[\[1\] Why Cyber security is Important to you \[Especially in 2022\] \(simplilearn.com\)](https://www.simplilearn.com/cybersecurity-and-you-article) [\[2\] Cybercrime To Cost The World \\$10.5 Trillion Annually By 2025 \(cybersecurityventures.com\)](https://cybersecurityventures.com/hackerpocalypse-cybercrime-report-2016/)

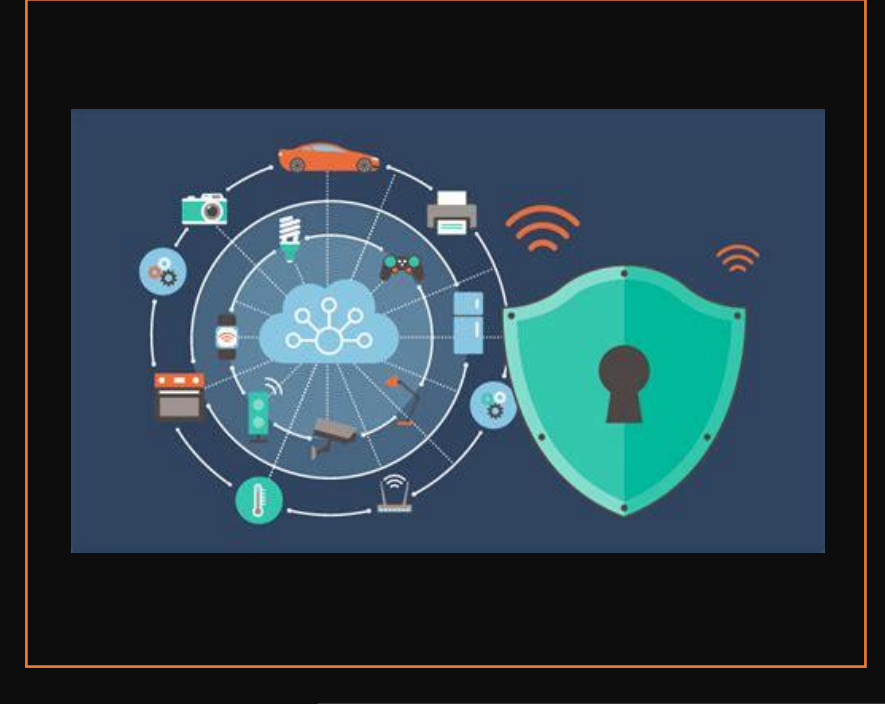

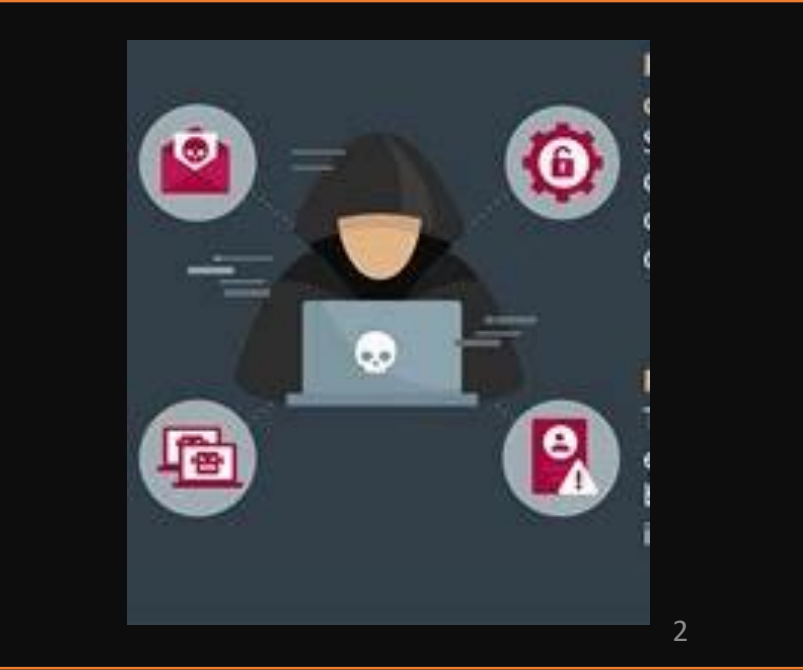

#### Why Computer Network is important in Cybersecurity

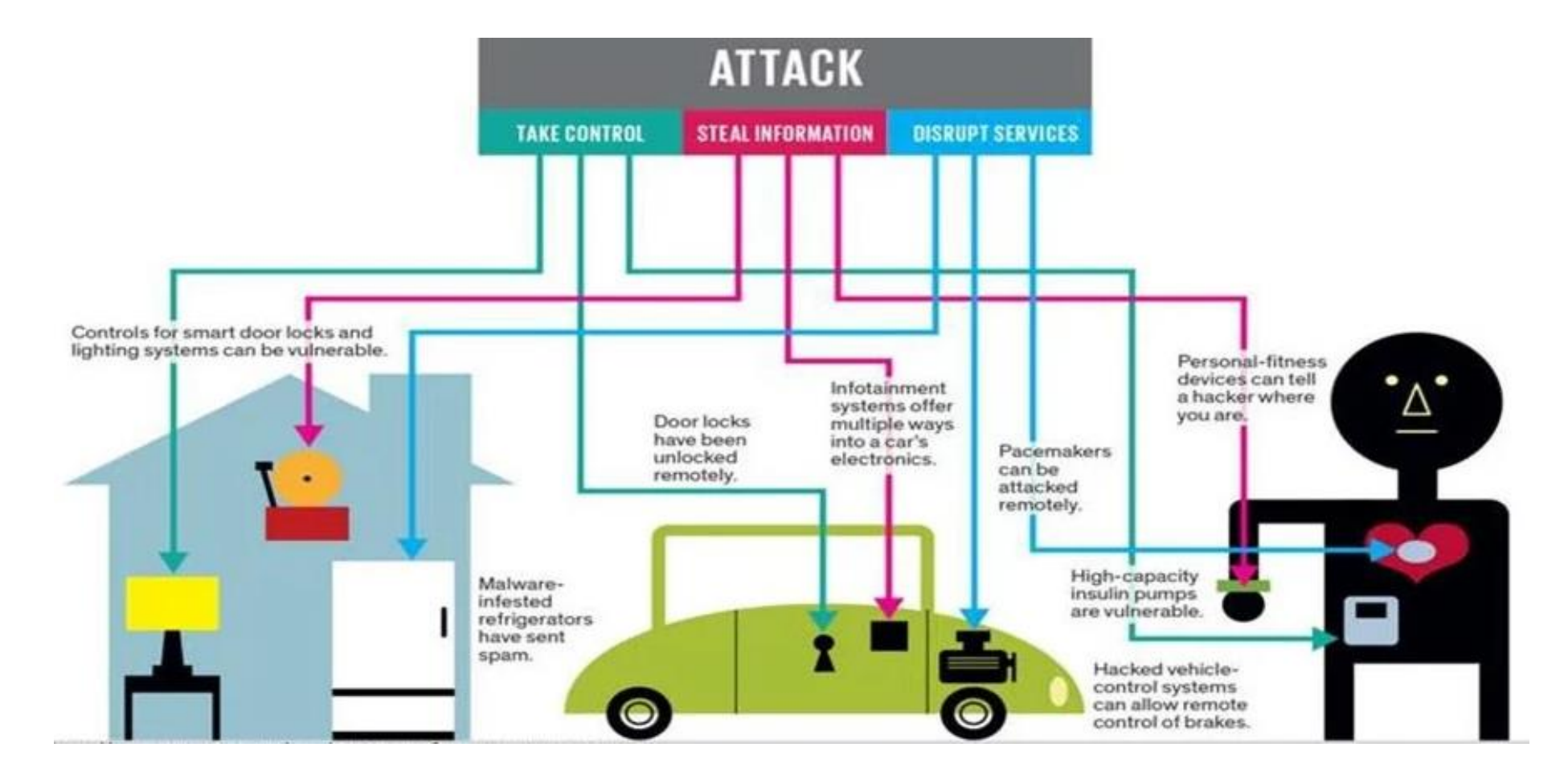

<http://spectrum.ieee.org/img/03Internetf2-1424374486017.jpg>

# Cyber Threat Map

**[Cyber Threat](https://www.fireeye.com/cyber-map/threat-map.html)** 

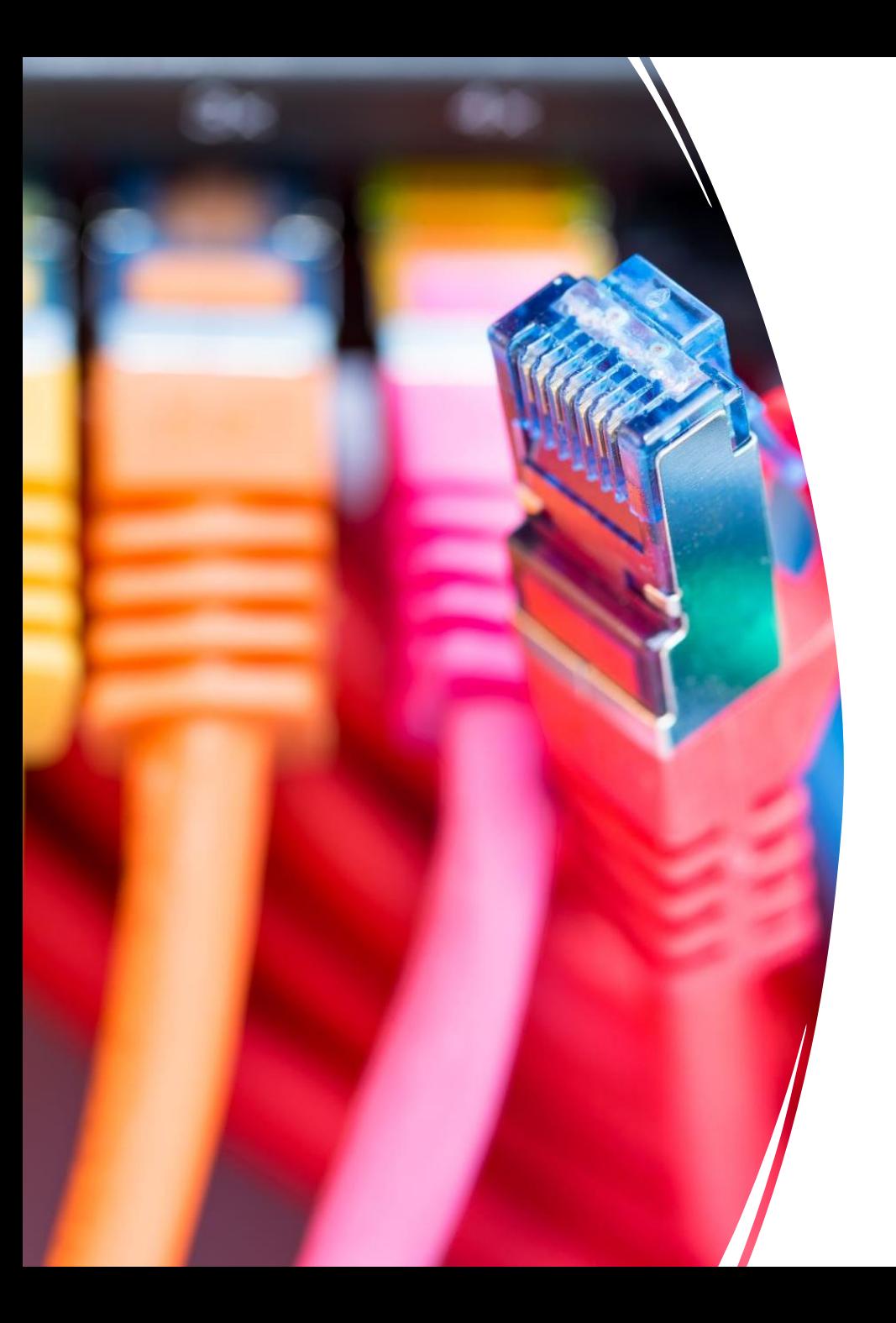

## Intended Outcome Learning

- Make computer network concepts more sensible
- Exercise some practical activities regarding computer network
- Exercise some network attacks
- Discuss and share some ideas to how students can be motivated and engaged regarding these concepts

#### Overview of the Sessions

#### Session 1

- How the network works with real life examples
- Practice some activity regarding sending and receiving packets
- Practice some network concept using Raspberry Pi

#### Session 2

- Look at computer network layers and protocols
- Look at the SSH protocol
- How security misconfiguration can cause an attack
- Look at brute force attacks in the network

#### Session 3

- Check how firewalls work
- Practice some commands to understand how firewalls work

## Timetable

#### Time Description

**9 AM to 10:15 AM** Session1: Send and receiving packet **10:15 AM to 10:30 AM** Coffee break **10:30 AM to 12:15 PM** Session2: SSH and brute force attacks **12:15 PM to 1 PM** Lunch break **1 PM to 2 PM** Session3: Firewall **2 PM to 2: 15 PM** Coffee break **2:15 to 3 PM** Discussion

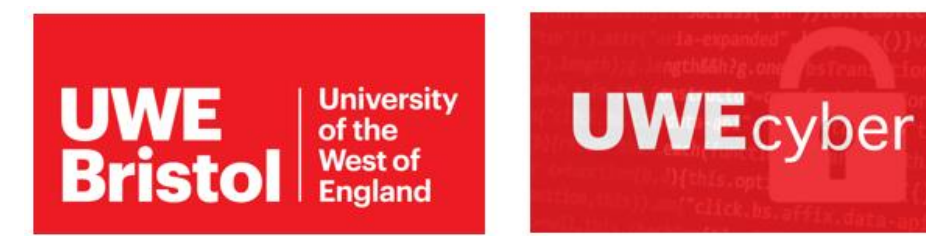

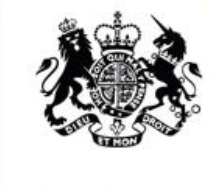

Gold Awa

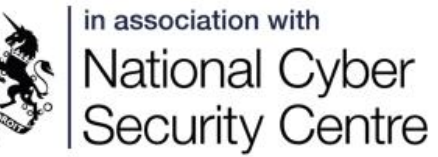

燃 Department for Digital, Culture, Media & Sport

Academic Centre of Excellence in Cyber Security Education

# Session 1

- How the network works with real life examples
- Practice some activity regarding sending and receiving packets
- Practice some network concept using Raspberry Pi

#### What is Network

- A group of people or things that are interacted with each other
- Exchange information

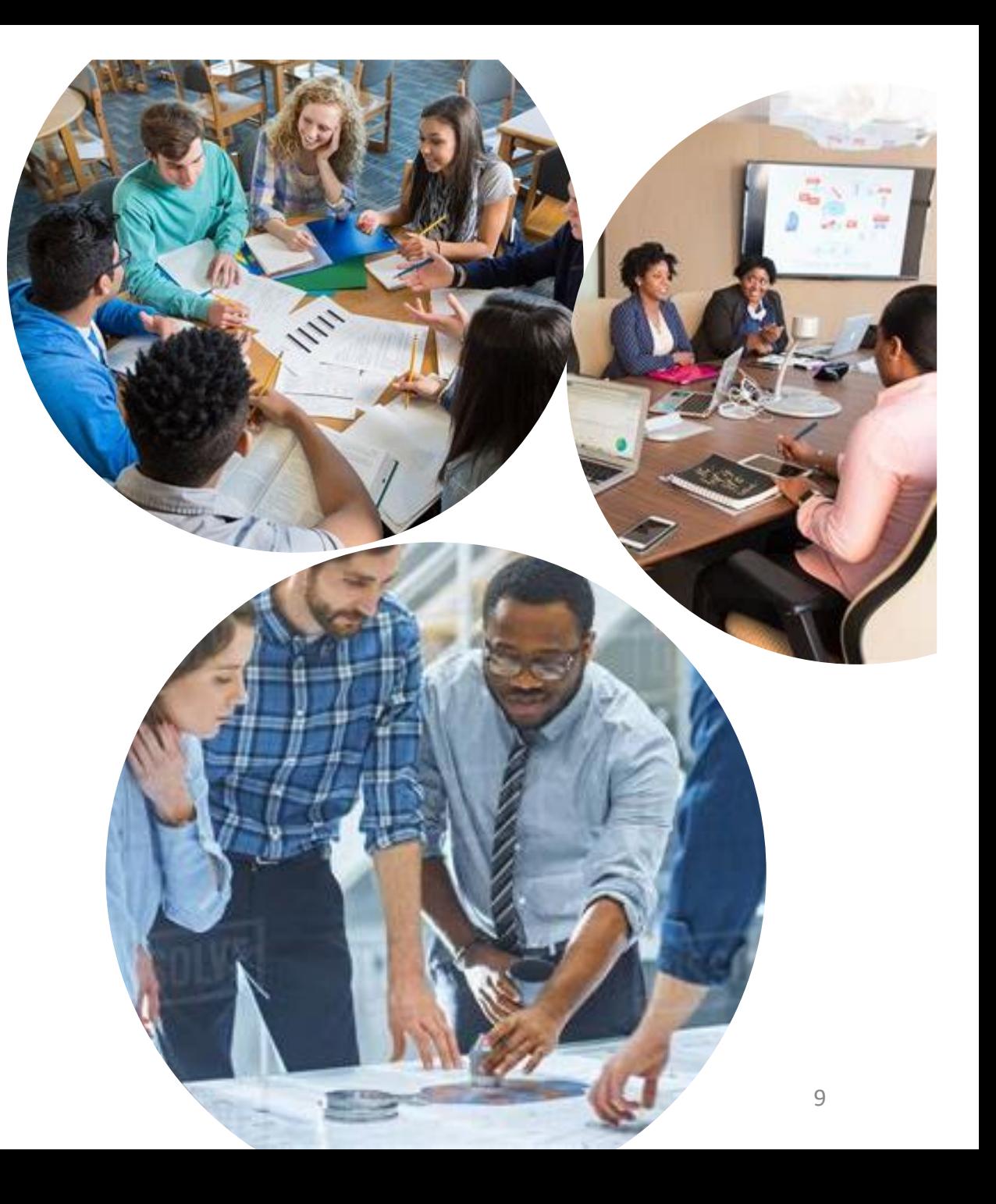

#### Internet vs Network

- The Internet is a big network that consists of many small networks
- The first Internet was the APRANET project in the late 1960s by United States Defence department
- The Internet as we know today was invented by Tim Berners-Lee in 1989 by the creation of the World Wide Web (WWW)
- While small networks are called private networks, the networks that connected these small networks are called public network or Internet

## Postal network

- Deliver different items like letters and packages
- Sender and receiver are identified by postal address ( such as name house, Steet, city and country)
- The letter may pass through several mail trucks and mail distribution centre to reach its destination

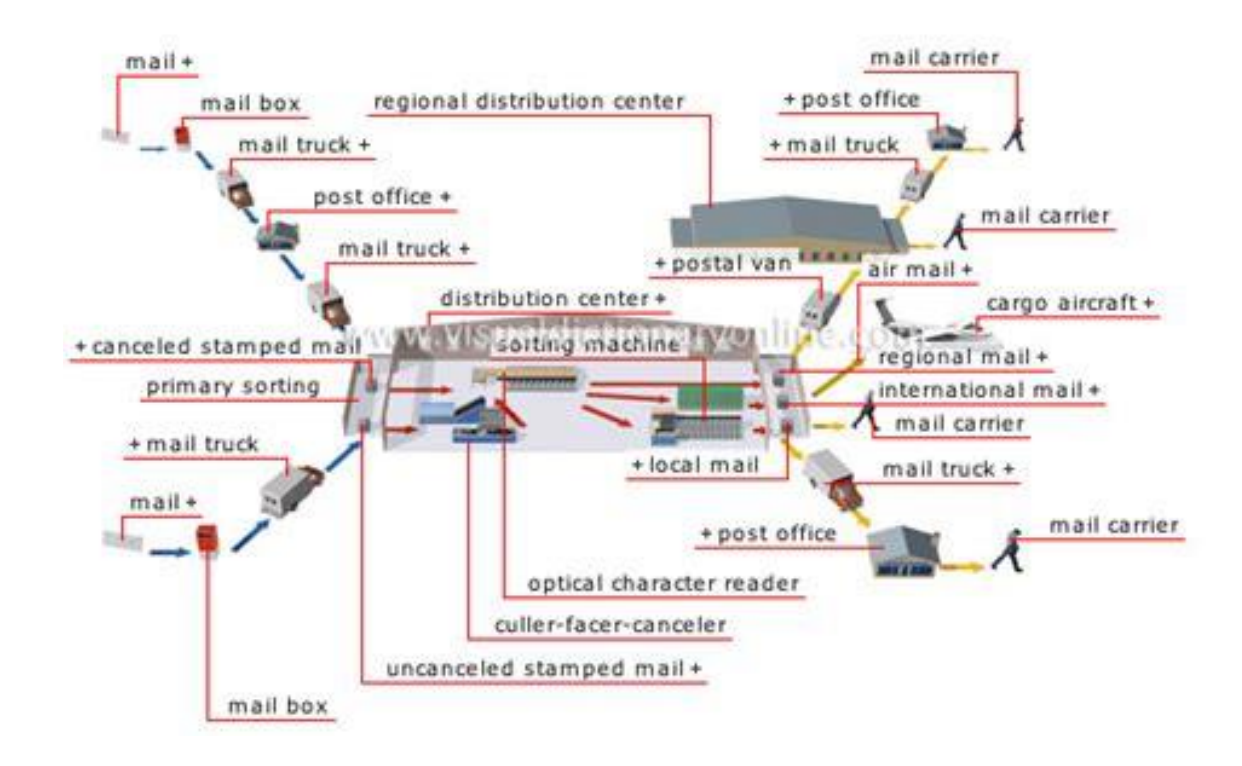

#### Introduction to postal system

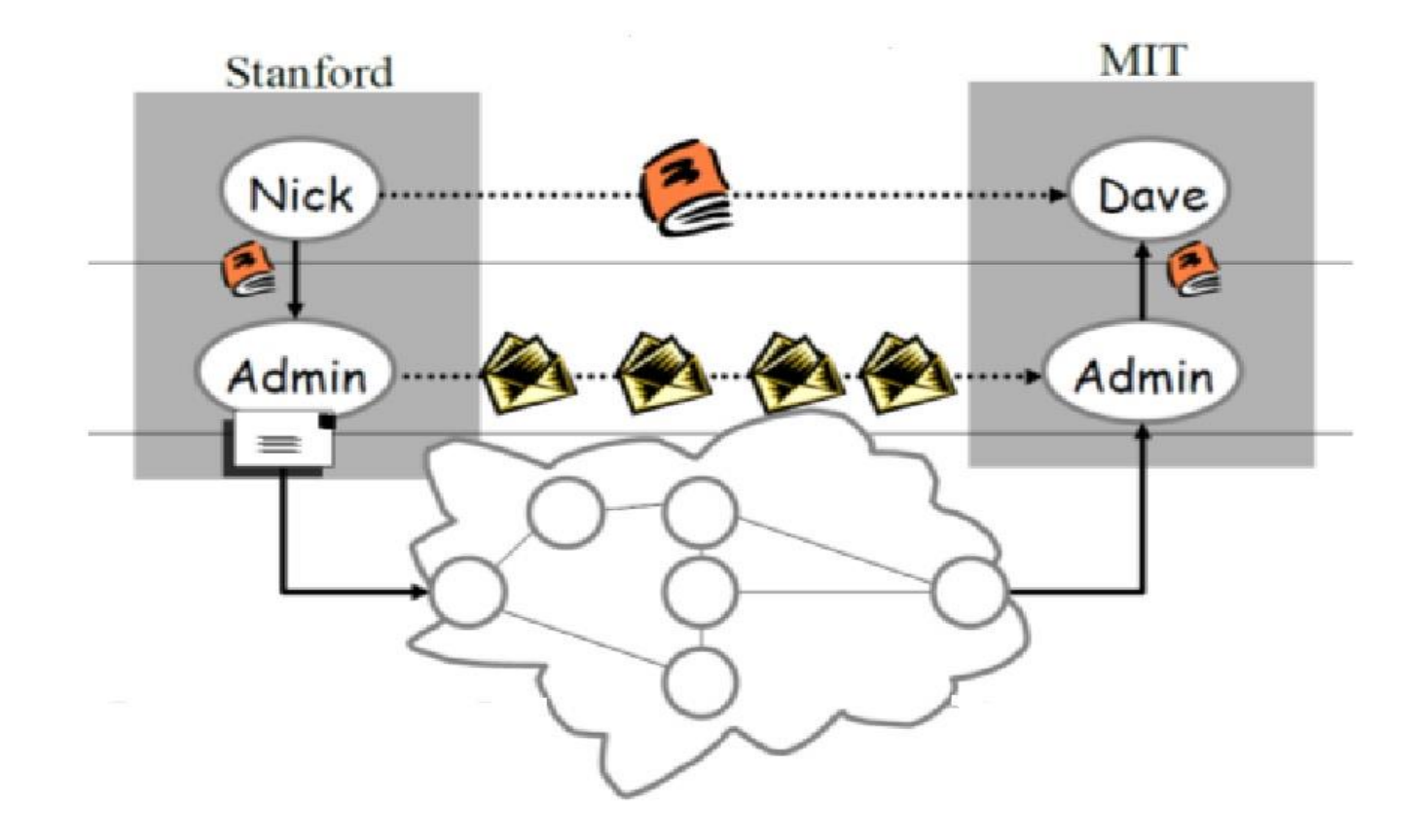

#### A STREAM OF PACKETS FROM SENDER TO RECEIVER

• The packet in the network may pass from different routers to reach its destination

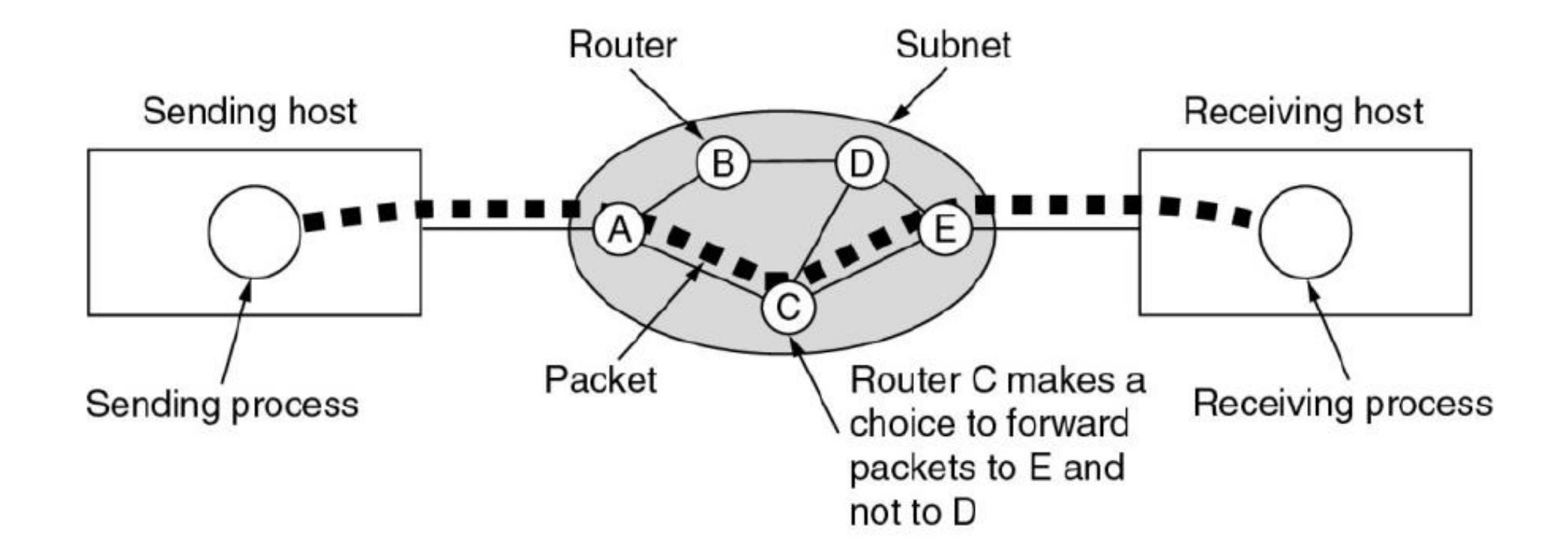

#### A Practical Example: Sending a Letter

- Send the letter inside the envelope
	- How to packet goes from a sender to a receive
- Send the letter inside the box with a locker
	- The importance of the encryption

#### Identifying devices on a network

- Internet Protocol (IP) address
	- Logical address to find location of a device and it can change in different networks-like your id in each school will be different
	- Similar to our home address in the postal network
- A Media Access Control (MAC) address
	- Physical address to send data to the right device through physical communication links. MAC address is unique and does not change-like your name which does not change in different schools
	- Similar to our names in the postal network

Addressing and protocols - Network topologies, protocols and layers - AQA - [GCSE Computer Science Revision -](https://www.bbc.co.uk/bitesize/guides/z666pbk/revision/4) AQA - BBC Bitesize

#### How to find your IP address

• Type ifconfig command in the terminal to find IP address

```
[01/03/23]STUDENT_ID-uwe@192.168.93.128: S ifconfig
docker0: flags=4099<UP,BROADCAST,MULTICAST. ... ...
       inet 172.17.0.1 netmask 255.255.0.0 broadcast 172.17.255.255
       ether 02:42:a2:84:b9:d9 txqueuelen 0 (Ethernet)
       RX packets 0 bytes 0 (0.0 B)
       RX errors 0 dropped 0 overruns 0 frame 0
       TX packets 0 bytes 0 (0.0 B)
       TX errors 0 dropped 0 overruns 0 carrier 0 collisions 0
ens33: flags-4163<UP_RPOADCAST,RUNNING,MULTICAST> mtu 1500
       inet 192.168.93.128 hetmask 255.255.255.0 broadcast 192.168.93.255
       ineto reourredured:1c8f:be6 prefixlen 64 scopeid 0x20<link>
       ether 00:0c:29:46:e9:89 txqueuelen 1000 (Ethernet)
       RX packets 243 bytes 272531 (272.5 KB)
       RX errors 0 dropped 0 overruns 0 frame 0
       TX packets 149 bytes 15620 (15.6 KB)
       TX errors \theta dropped \theta overruns \theta carrier \theta collisions \thetalo: flags=73<UP, LOOPBACK, RUNNING> mtu 65536
       inet 127.0.0.1 netmask 255.0.0.0
       inet6 ::1 prefixlen 128 scopeid 0x10<host>
       loop txqueuelen 1000 (Local Loopback)
       RX packets 171 bytes 13845 (13.8 KB)
       RX errors 0 dropped 0 overruns 0 frame 0
```
### Network Mapper (Nmap)

- It is a network scanner tool
- It is used to discover host, service and operating system on a computer network by sending packets and analysing the responses
- It is used to detect vulnerability in the network
- Different method of scan
	- Nmap –sT [IP address]

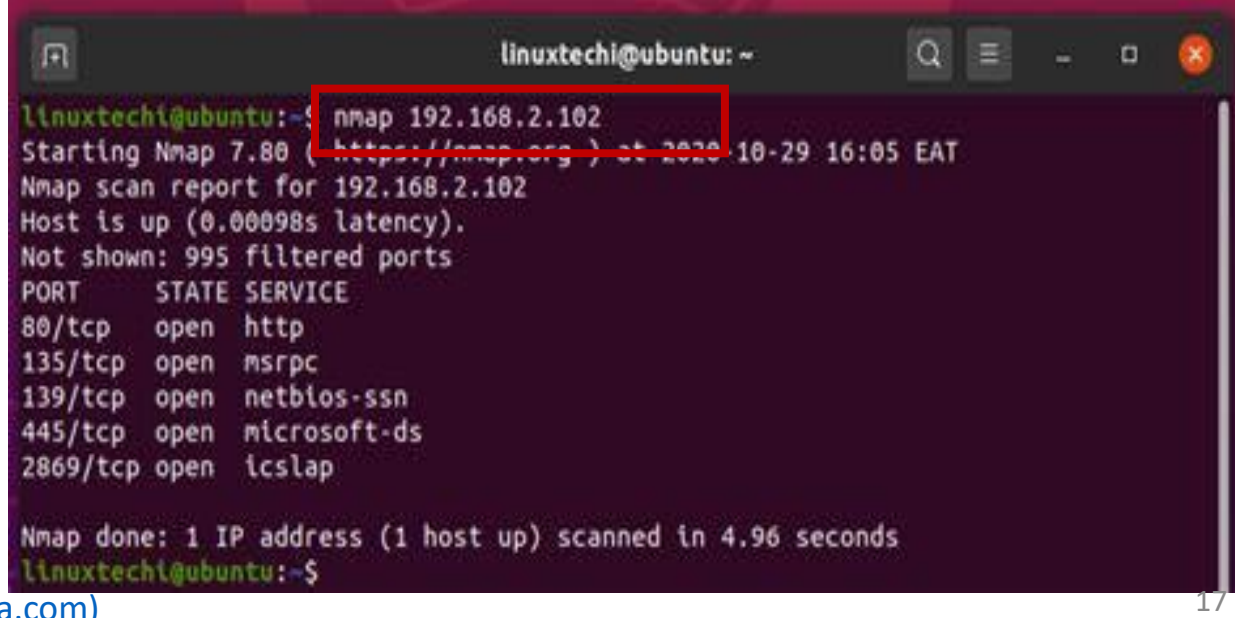

Nmap – [Wikipedia](https://en.wikipedia.org/wiki/Nmap)

[20 Awesome Nmap Command Examples in Linux](https://www.linuxhowto.net/20-awesome-nmap-command-examples-in-linux/) – linuxhowto.net

[Nmap Commands | Best Nmap Commands to Scan Network \(educba.com\)](https://www.educba.com/nmap-commands/) 17

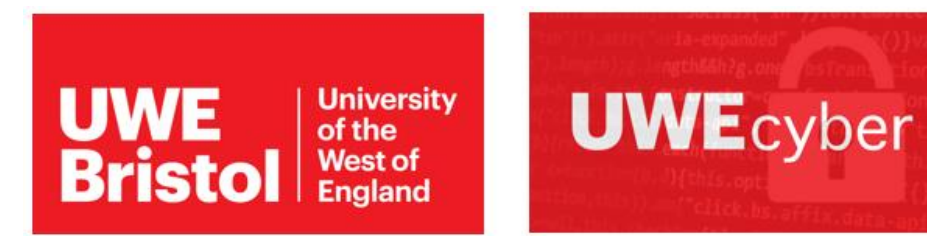

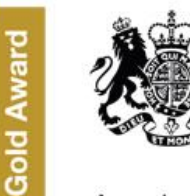

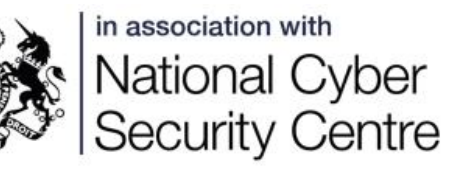

燃 Department for Digital, Culture, Media & Sport

Academic Centre of Excellence in Cyber Security Education

# Session2

- Look at computer network layers and protocols
- Look at the SSH protocol
- How security misconfiguration can cause an attack
- Look at brute force attacks in the network

#### Computer Protocol Vs Human Protocol

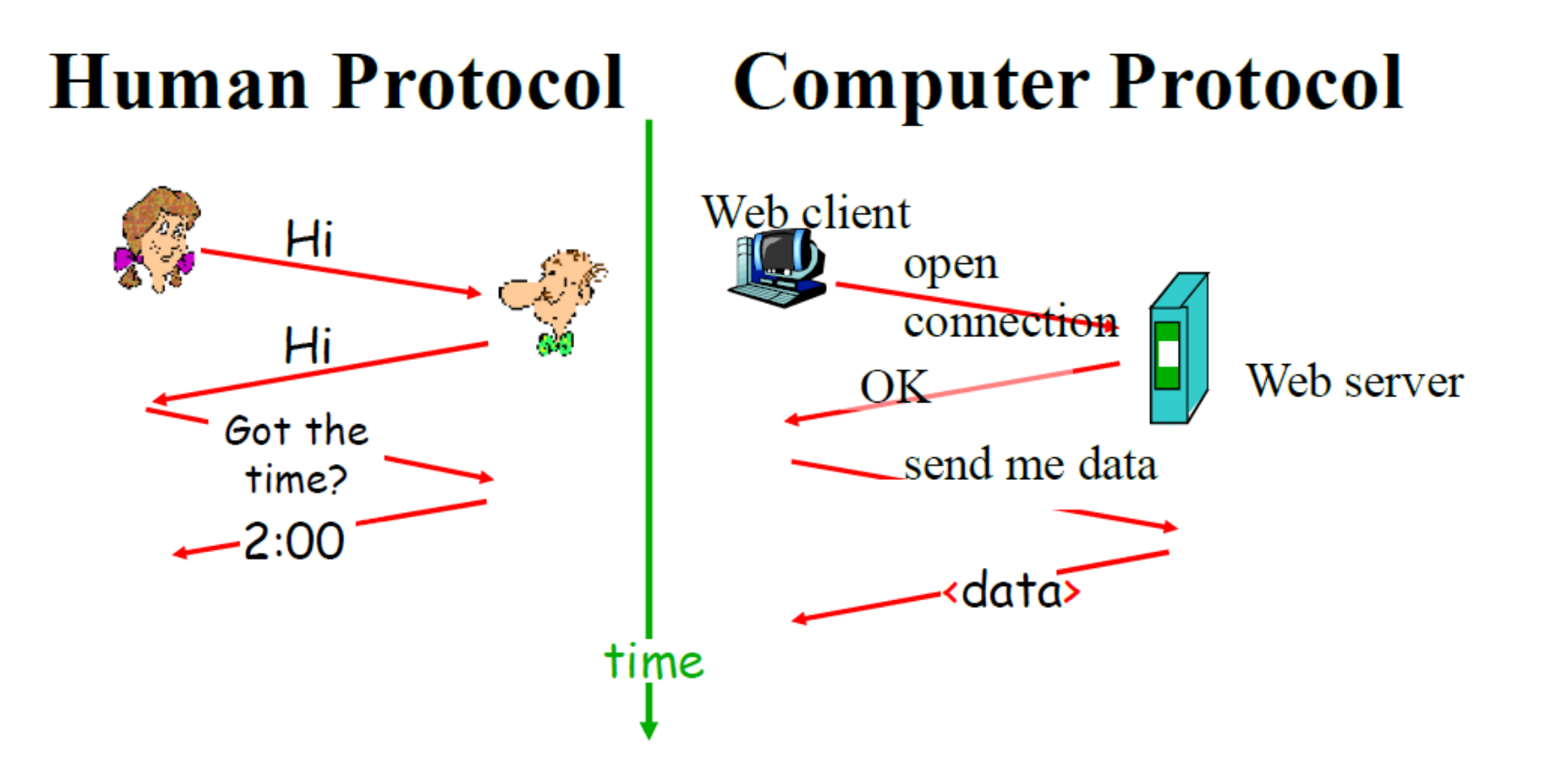

#### Ping Command

- Ping command is used to check the reachability to a host
- Ping uses Internet Control Message Protocol (ICMP) to find connection between devices

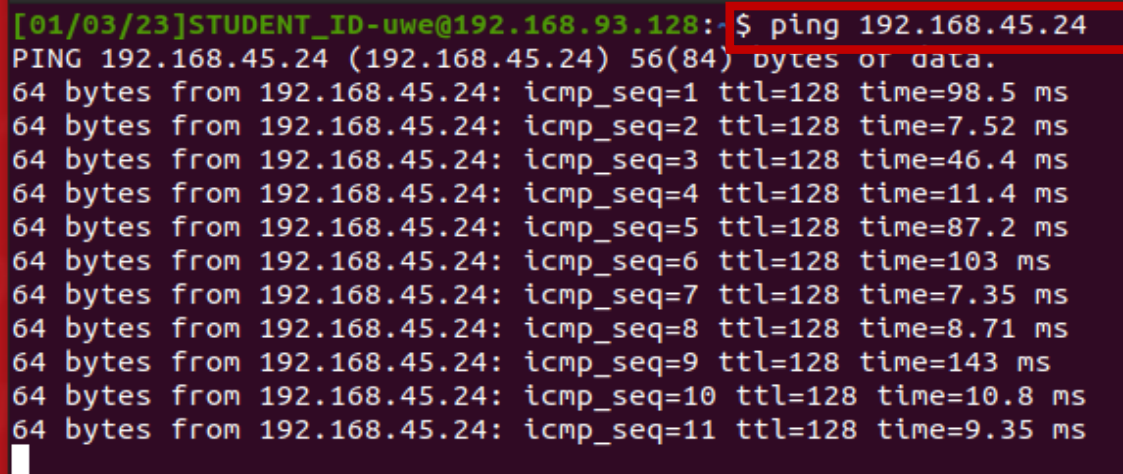

#### Layers

- To do a complex work, it splits to different level
- The networks are organized to different level or layers
- Each layer work provide service to upper layer
- However, each layer does not need to know how the process will be done with previous layer

## Solve air line problem using layering

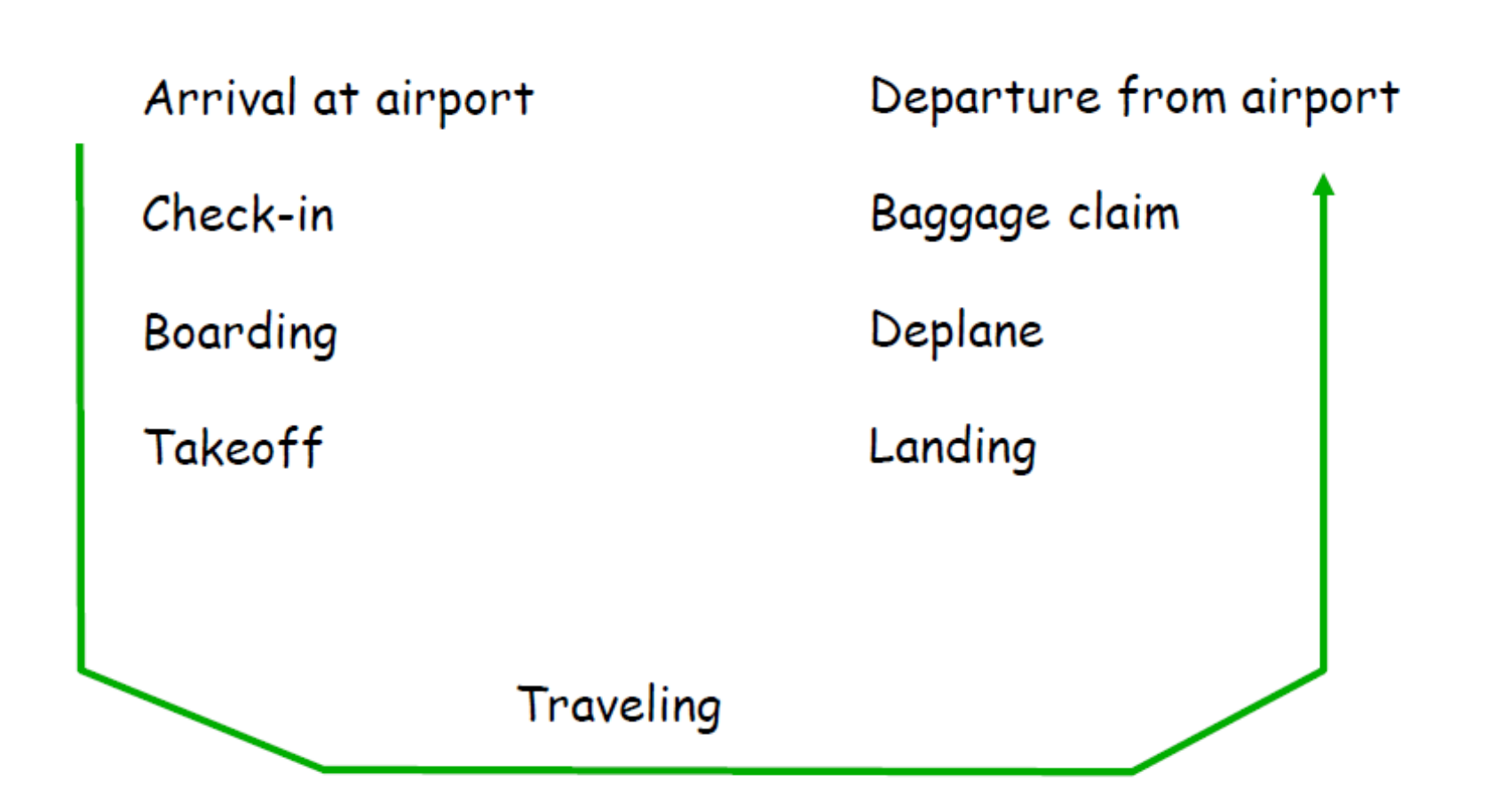

#### Network architecture

- A set of layers and protocols called network architecture
- We have two famous network architecture :
	- OSI (Open Source Interconnection) model (7 layers)
	- TCP/IP (Transmission Control Protocol/ Internet Protocol) architecture (Internet)

#### Mail System VS Internet Infrastructure

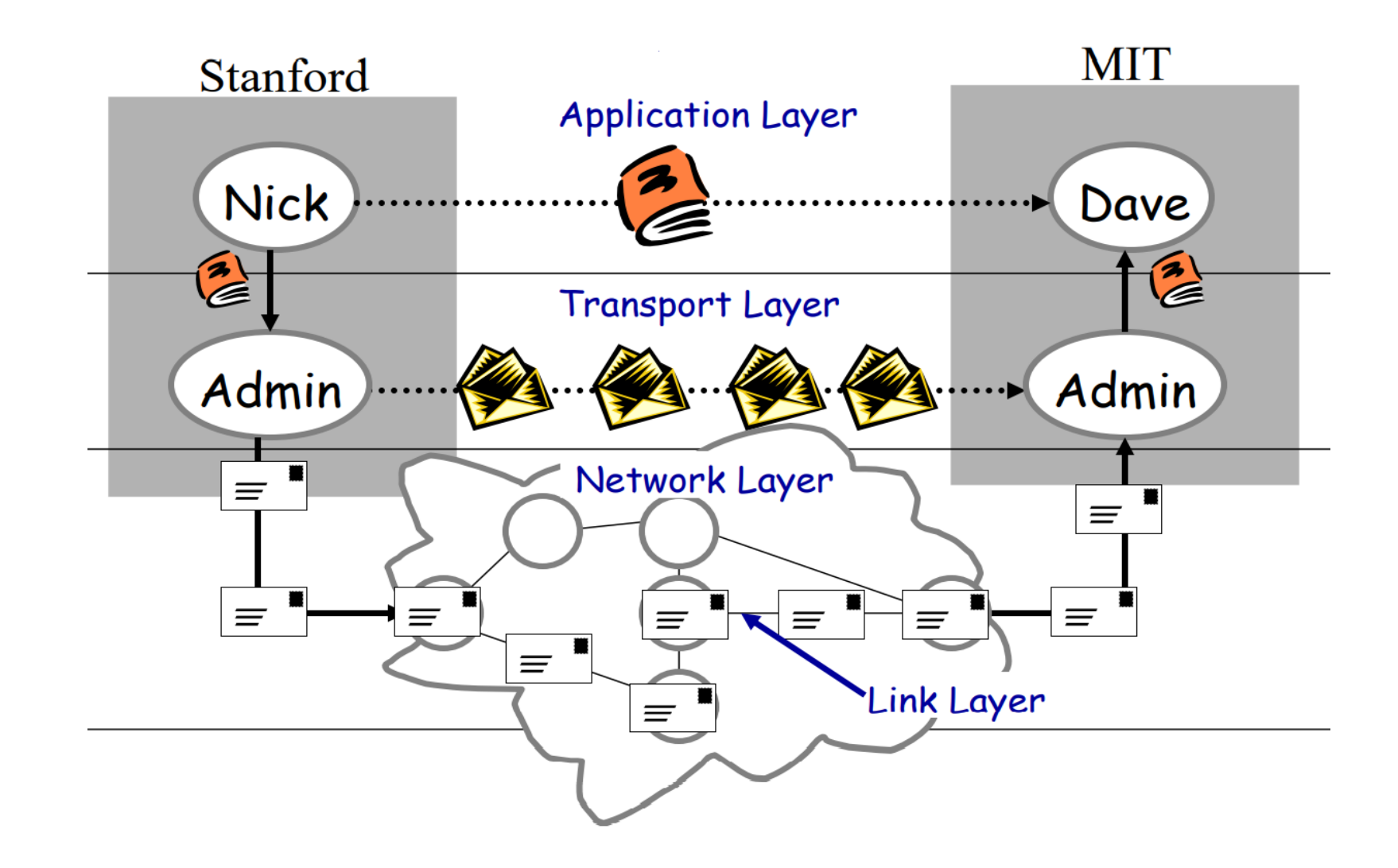

#### Mail System VS Internet Infrastructure

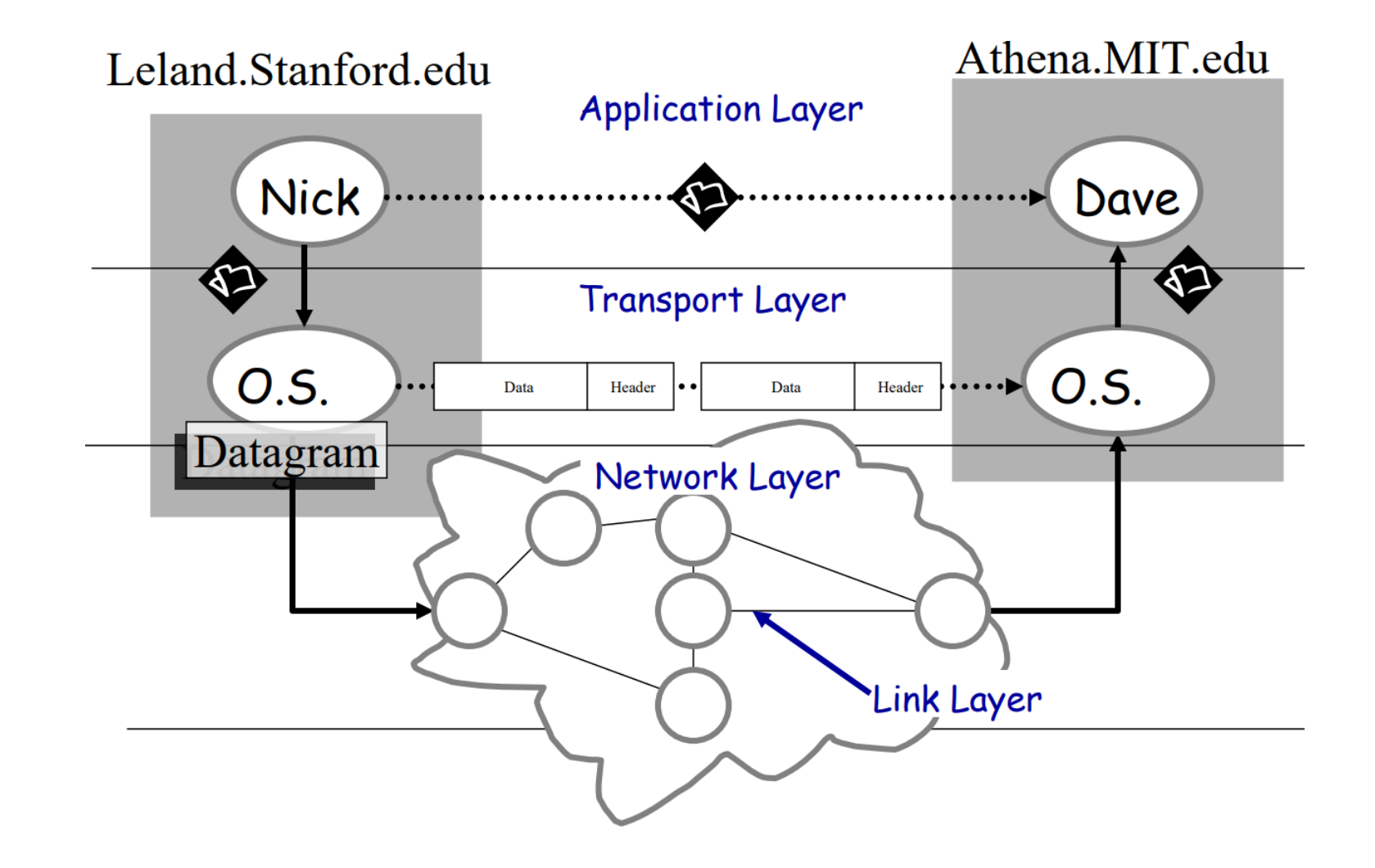

#### Internet Stack compare to airline traveling

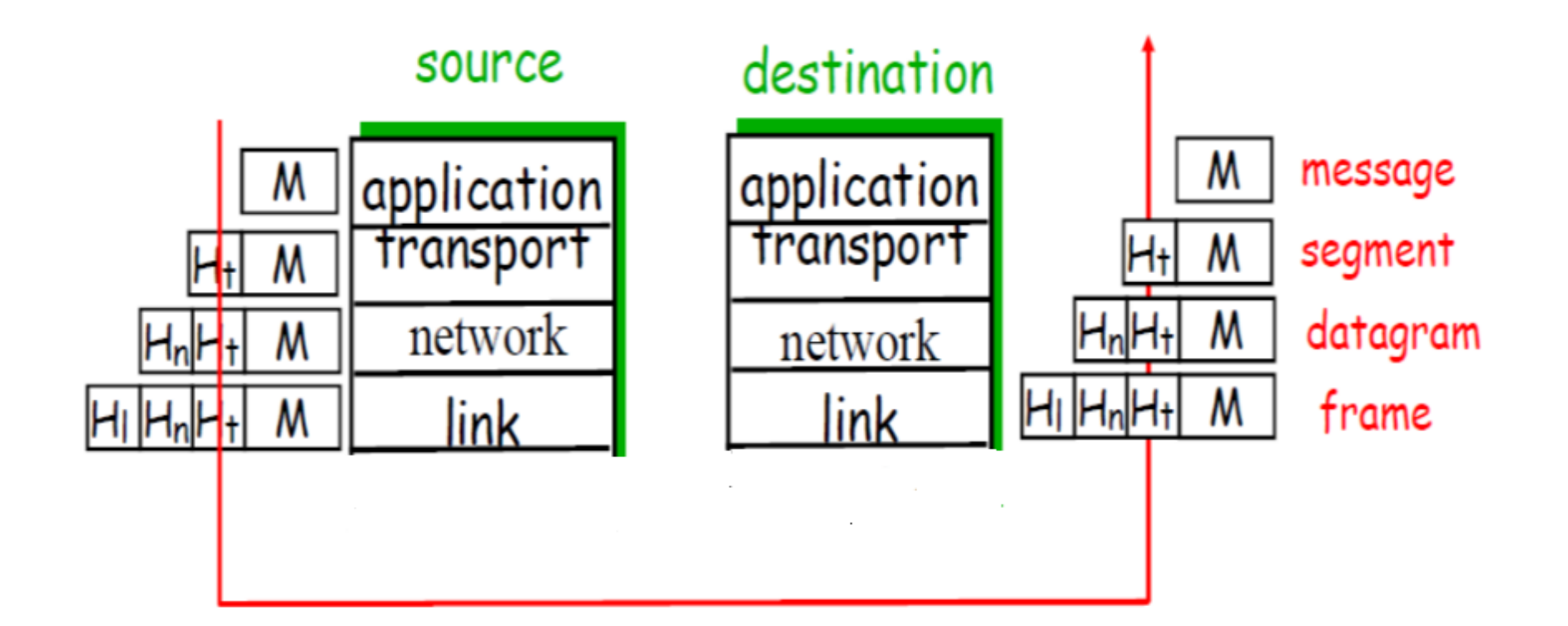

Network layering - [Network topologies, protocols and layers -](https://www.bbc.co.uk/bitesize/guides/z666pbk/revision/5) AQA - GCSE Computer Science Revision - AQA - BBC Bitesize 26 26

#### TCP/IP Stack (Internet Protocol )

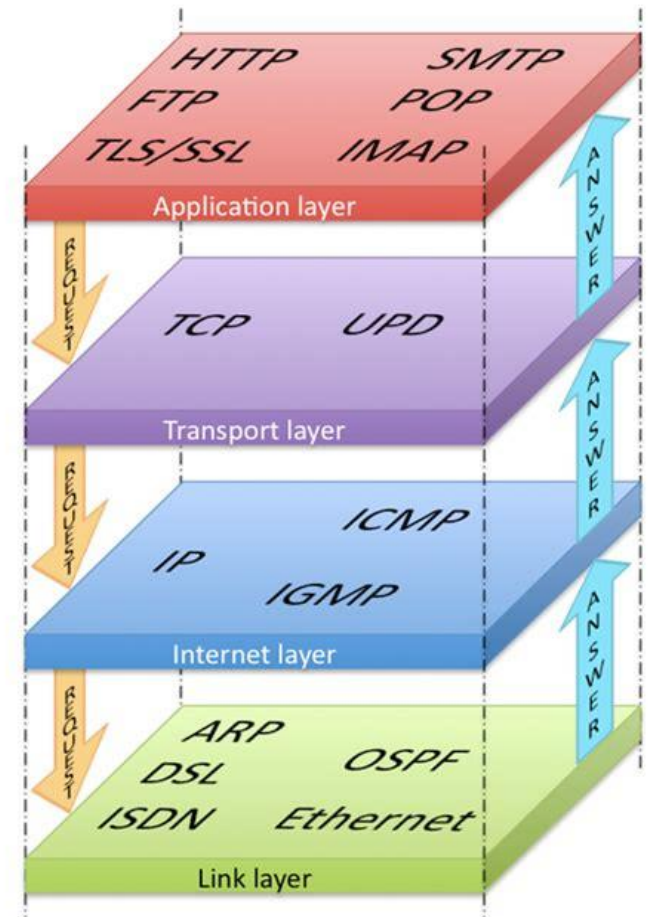

[What is the TCP/IP Stack \(smartbuildingsacademy.com\)](https://blog.smartbuildingsacademy.com/what-is-the-tcp-ip-stack)

Network Protocols - [ARP, FTP, SMTP, HTTP, SSL, TLS, HTTPS, DNS, DHCP -](https://www.youtube.com/watch?v=E5bSumTAHZE) Networking Fundamentals - L6 - YouTube

#### SSH Protocol

- It is referred as Secure Shell protocol
- It is a protocol to securely access one computer from another computer
- To use SSH protocol and access the remote machine try the following command in the terminal
	- ssh remote\_username@<ip address of remote\_host>
	- If a password is set we then enter that user's password, which acts as a method of verification

#### Password attacks

- It is a common attack that attacker by uncovering your password can access your valuable information
	- Password spry : try common password or default password
	- Dictionary attacks: try a common list of passwords
	- Brute force attack: try all combination of letters, numbers and symbols

#### Breaking passwords

- To each of the following passport Give 1 to 4 number where 1 is easiest and 4 is hardest to break the password
	- Km1m 3
	- Password 1
	- ML@p1\* 4
	- 3trawbery 2

#### **Hydra**

- Hydra is a tool for many operating system such as Kali linux to lunch bruteforce attack on login credentials
- Hydra has a option for attacking login on different protocols such as ssh
- You can use "wordlists" and pass it to hydra to test different password and find login credential

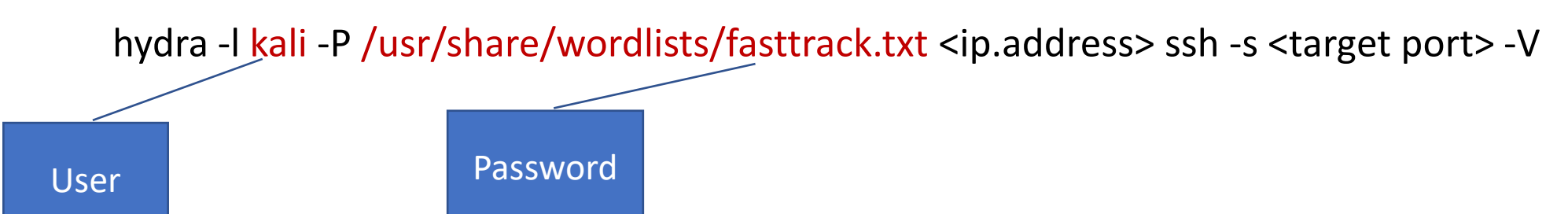

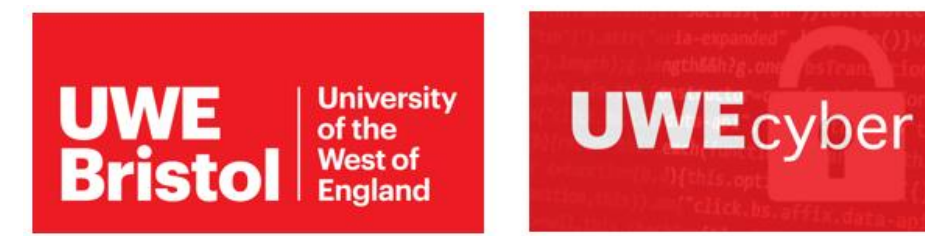

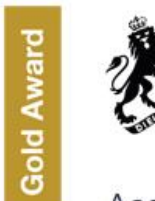

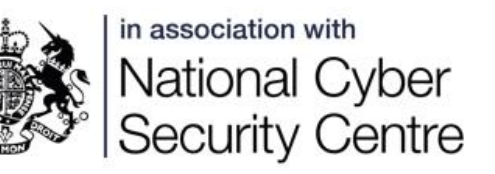

燃 Department for Digital, Culture,<br>Media & Sport

Academic Centre of Excellence in Cyber Security Education

# Session 3

- Check how firewalls work
- Practice some commands to understand how firewalls work

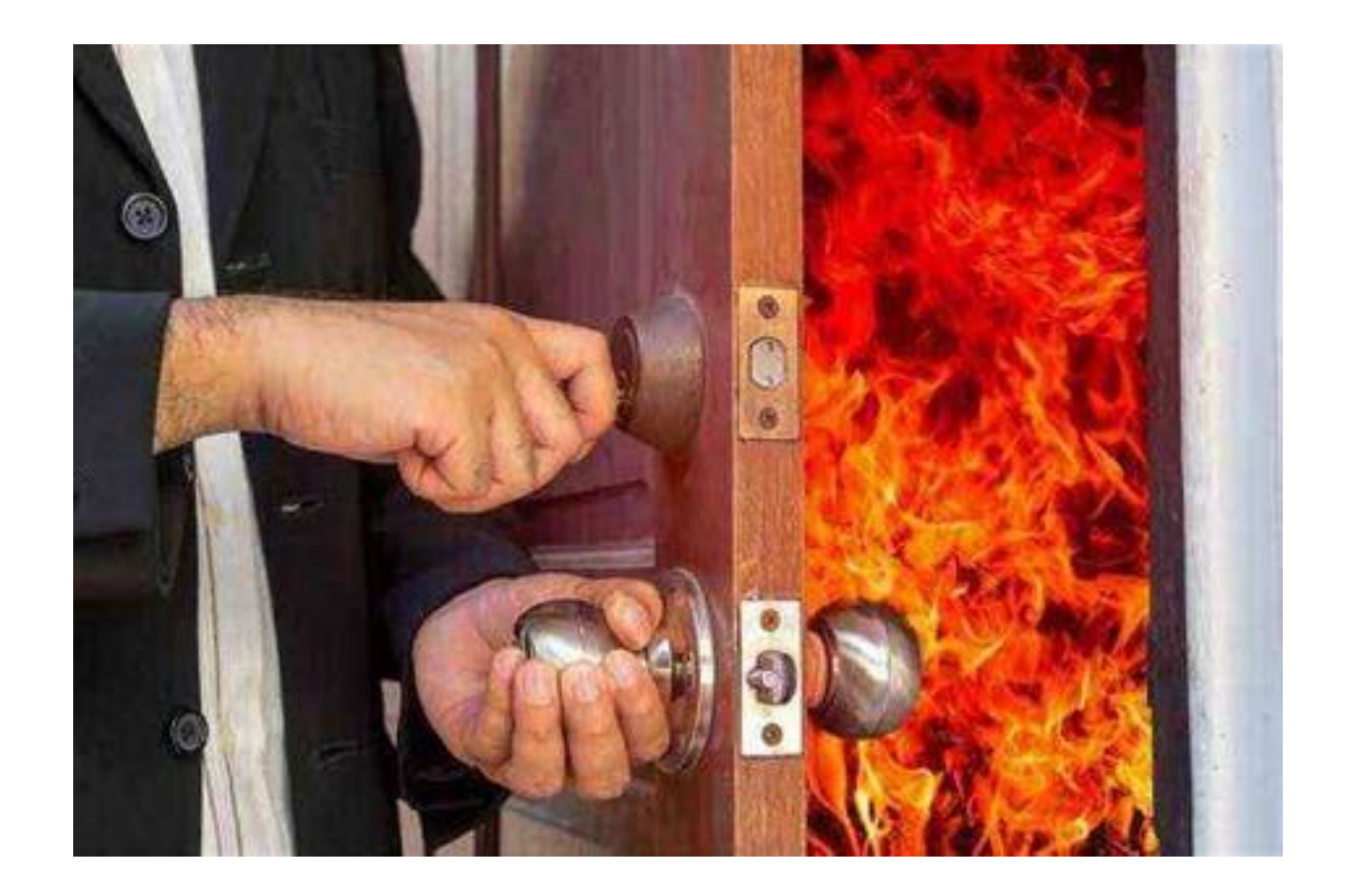

Use a fire door to stop spreading fire to other side

## What is firewall

- It is a network security system to protect your device from unwanted traffic
- Control incoming and outgoing traffics based on predetermined security rules
- It also prevents or limits illegal accesses to private networks
- The firewall can be hardware like the server or software that operates inside your computer

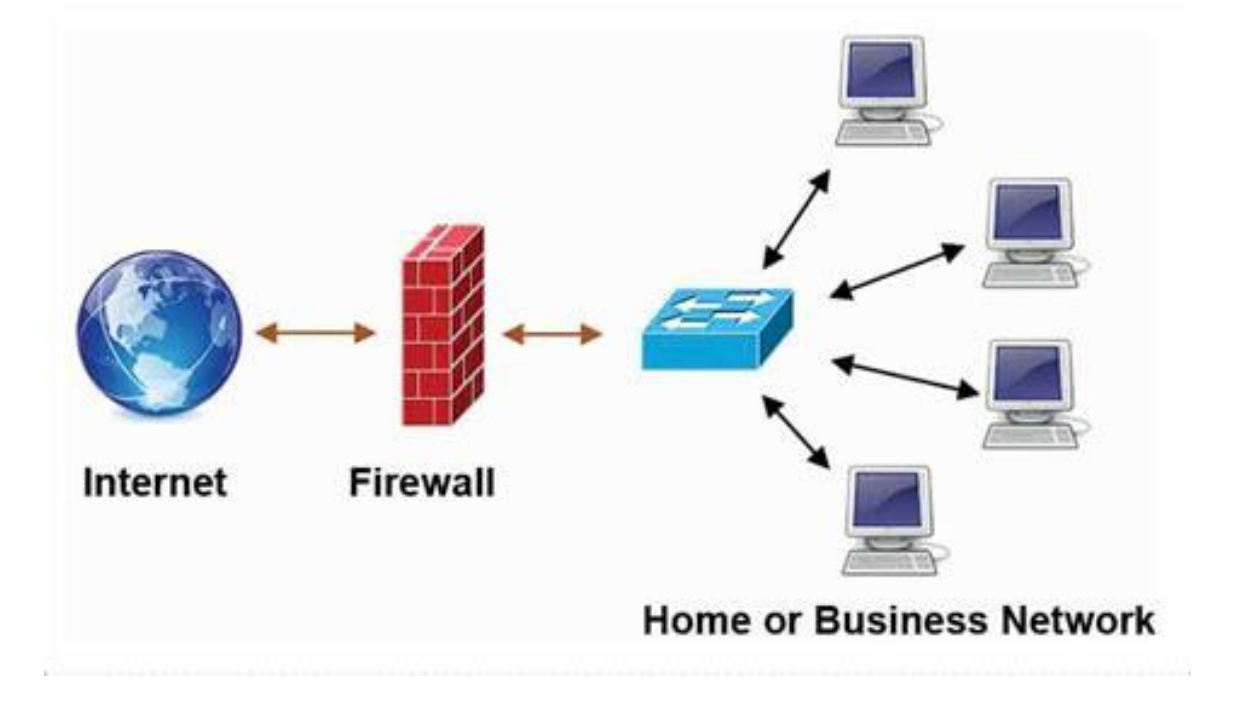

### Some interesting links regarding firewall

- How to turn on firewall on [Windows](https://support.microsoft.com/en-gb/windows/turn-microsoft-defender-firewall-on-or-off-ec0844f7-aebd-0583-67fe-601ecf5d774f) and [Mac](https://support.apple.com/en-gb/guide/mac-help/mh34041/mac)
- [What is a Firewall?](https://www.youtube.com/watch?v=kDEX1HXybrU)  YouTube
- Firewall game : [permission impossible](https://groups.inf.ed.ac.uk/tulips/projects/1617/PermissionImpossible/)

#### IPTables firewall

- Firewall makes barrier between untrustworthy and trustworthy networks
- creates rules to control incoming and outgoing traffic to your computer or trustworthy network
- By using IPTables command we define a set of rules to control, allow or block incoming or outgoing network traffics.

The Beginner's Guide to IPTables [\(Linux Firewall\) Commands \(tecmint.com\)](https://www.tecmint.com/linux-iptables-commands/)